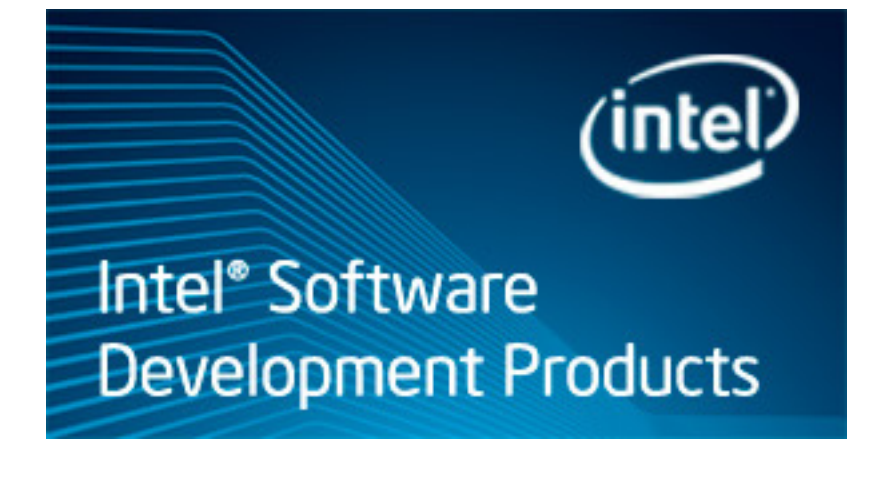

# **Profiling Runtime Generated and Interpreted Code with Intel® VTune™ Amplifier**

Intel® VTune™ Amplifier 2013 for Windows\* OS

User's Guide

Document Number: 329381-001

[Legal Information](#page-1-0)

# <span id="page-1-0"></span>*Legal Information*

INFORMATION IN THIS DOCUMENT IS PROVIDED IN CONNECTION WITH INTEL PRODUCTS. NO LICENSE, EXPRESS OR IMPLIED, BY ESTOPPEL OR OTHERWISE, TO ANY INTELLECTUAL PROPERTY RIGHTS IS GRANTED BY THIS DOCUMENT. EXCEPT AS PROVIDED IN INTEL'S TERMS AND CONDITIONS OF SALE FOR SUCH PRODUCTS, INTEL ASSUMES NO LIABILITY WHATSOEVER AND INTEL DISCLAIMS ANY EXPRESS OR IMPLIED WARRANTY, RELATING TO SALE AND/OR USE OF INTEL PRODUCTS INCLUDING LIABILITY OR WARRANTIES RELATING TO FITNESS FOR A PARTICULAR PURPOSE, MERCHANTABILITY, OR INFRINGEMENT OF ANY PATENT, COPYRIGHT OR OTHER INTELLECTUAL PROPERTY RIGHT.

A "Mission Critical Application" is any application in which failure of the Intel Product could result, directly or indirectly, in personal injury or death. SHOULD YOU PURCHASE OR USE INTEL'S PRODUCTS FOR ANY SUCH MISSION CRITICAL APPLICATION, YOU SHALL INDEMNIFY AND HOLD INTEL AND ITS SUBSIDIARIES, SUBCONTRACTORS AND AFFILIATES, AND THE DIRECTORS, OFFICERS, AND EMPLOYEES OF EACH, HARMLESS AGAINST ALL CLAIMS COSTS, DAMAGES, AND EXPENSES AND REASONABLE ATTORNEYS' FEES ARISING OUT OF, DIRECTLY OR INDIRECTLY, ANY CLAIM OF PRODUCT LIABILITY, PERSONAL INJURY, OR DEATH ARISING IN ANY WAY OUT OF SUCH MISSION CRITICAL APPLICATION, WHETHER OR NOT INTEL OR ITS SUBCONTRACTOR WAS NEGLIGENT IN THE DESIGN, MANUFACTURE, OR WARNING OF THE INTEL PRODUCT OR ANY OF ITS PARTS.

Intel may make changes to specifications and product descriptions at any time, without notice. Designers must not rely on the absence or characteristics of any features or instructions marked "reserved" or "undefined". Intel reserves these for future definition and shall have no responsibility whatsoever for conflicts or incompatibilities arising from future changes to them. The information here is subject to change without notice. Do not finalize a design with this information.

The products described in this document may contain design defects or errors known as errata which may cause the product to deviate from published specifications. Current characterized errata are available on request. Contact your local Intel sales office or your distributor to obtain the latest specifications and before placing your product order. Copies of documents which have an order number and are referenced in this document, or other Intel literature, may be obtained by calling 1-800-548-4725, or go to: http:// www.intel.com/design/literature.htm

Software and workloads used in performance tests may have been optimized for performance only on Intel microprocessors. Performance tests, such as SYSmark and MobileMark, are measured using specific computer systems, components, software, operations and functions. Any change to any of those factors may cause the results to vary. You should consult other information and performance tests to assist you in fully evaluating your contemplated purchases, including the performance of that product when combined with other products.

BlueMoon, BunnyPeople, Celeron, Celeron Inside, Centrino, Centrino Inside, Cilk, Core Inside, E-GOLD, Flexpipe, i960, Intel, the Intel logo, Intel AppUp, Intel Atom, Intel Atom Inside, Intel CoFluent, Intel Core, Intel Inside, Intel Insider, the Intel Inside logo, Intel NetBurst, Intel NetMerge, Intel NetStructure, Intel SingleDriver, Intel SpeedStep, Intel Sponsors of Tomorrow., the Intel Sponsors of Tomorrow. logo, Intel StrataFlash, Intel vPro, Intel Xeon Phi, Intel XScale, InTru, the InTru logo, the InTru Inside logo, InTru soundmark, Itanium, Itanium Inside, MCS, MMX, Pentium, Pentium Inside, Puma, skoool, the skoool logo, SMARTi, Sound Mark, Stay With It, The Creators Project, The Journey Inside, Thunderbolt, Ultrabook, vPro Inside, VTune, Xeon, Xeon Inside, X-GOLD, XMM, X-PMU and XPOSYS are trademarks of Intel Corporation in the U.S. and/or other countries.

\*Other names and brands may be claimed as the property of others.

Microsoft, Windows, and the Windows logo are trademarks, or registered trademarks of Microsoft Corporation in the United States and/or other countries.

Java is a registered trademark of Oracle and/or its affiliates.

Copyright (C) 2010-2013, Intel Corporation. All rights reserved.

# <span id="page-2-0"></span>*JIT Profiling API*

# About JIT Profiling API

The JIT (Just-In-Time) Profiling API provides functionality to report information about just-in-time generated code that can be used by performance tools. You need to insert JIT Profiling API calls in the code generator to report information before JIT-compiled code goes to execution. This information is collected at runtime and used by tools like Intel® VTune™ Amplifier to display performance metrics associated with JIT-compiled code.

You can use the JIT Profiling API to profile such environments as dynamic JIT compilation of JavaScript code traces, JIT execution in OpenCL™ applications, Java\*/.NET\* managed execution environments, and custom ISV JIT engines.

The standard VTune Amplifier installation contains a static part (as a static library and source files) and a profiler object. The JIT engine generating code during runtime communicates with a profiler object through the static part. During runtime, the JIT engine reports the information about JIT-compiled code stored in a trace file by the profiler object. After collection, the VTune Amplifier uses the generated trace file to resolve the JIT-compiled code. If the VTune Amplifier is not installed, profiling is disabled.

Use the JIT Profiling API to:

- Profile trace-based and method-based JIT-compiled code
- [Analyze split functions](#page-3-0)
- [Explore inline functions](#page-3-0)

#### Profiling Trace-based and Method-based JIT-compiled Code

This is the most common scenario for using JIT Profiling API to profile trace-based and method-based JITcompiled code:

```
#include <jitprofiling.h>
if (iJIT_IsProfilingActive != iJIT_SAMPLING_ON) {
     return;
}
iJIT Method Load jmethod = {0};
jmethod.method id = iJIT GetNewMethodID();
\frac{1}{2}method.method\overline{\ }name = "method name";
jmethod.class \overline{f}ile name = "class name";
jmethod.source file name = "source file name";
\frac{1}{2}method.method<sup>-</sup>load<sup>-</sup>address = code<sup>-</sup>addr;
jmethod.method<sup>-size</sub> = code size;</sup>
iJIT_NotifyEvent(iJVM_EVENT_TYPE_METHOD_LOAD_FINISHED,
       (void*) & jmethod);
iJIT_NotifyEvent(iJVM_EVENT_TYPE_SHUTDOWN, NULL);
```
#### **Usage Tips**

- If any iJVM\_EVENT\_TYPE\_METHOD\_LOAD\_FINISHED event overwrites an already reported method, then such a method becomes invalid and its memory region is treated as unloaded. VTune Amplifier displays the metrics collected by the method until it is overwritten.
- If supplied line number information contains multiple source lines for the same assembly instruction (code location), then VTune Amplifier picks up the first line number.
- Dynamically generated code can be associated with a module name. Use the  $i$ JIT Method Load V2 structure.

<span id="page-3-0"></span>• If you register a function with the same method ID multiple times, specifying different module names, then the VTune Amplifier picks up the module name registered first. If you want to distinguish the same function between different JIT engines, supply different method IDs for each function. Other symbolic information (for example, source file) can be identical.

#### Analyzing Split Functions

You can use the JIT Profiling API to analyze split functions (multiple joint or disjoint code regions belonging to the same function) including re-JITting with potential overlapping of code regions in time, which is common in resource-limited environments.

```
 #include <jitprofiling.h>
unsigned int method id = iJIT GetNewMethodID();
iJIT Method Load a = \{0\};a.method id = method id;
a.method\overline{\text{load address}} = 0x100;
a.method size = 0x20;
iJIT Method Load b = {0};
b.method id = method id:
b.method<sup>-</sup>load address = 0x200;
b.methodsize = 0x30;iJIT_NotifyEvent(iJVM_EVENT_TYPE_METHOD_LOAD_FINISHED, (void*)&a);
iJIT_NotifyEvent(iJVM_EVENT_TYPE_METHOD_LOAD_FINISHED, (void*)&b)
```
#### **Usage Tips**

- If a iJVM\_EVENT\_TYPE\_METHOD\_LOAD\_FINISHED event overwrites an already reported method, then such a method becomes invalid and its memory region is treated as unloaded.
- All code regions reported with the same method ID are considered as belonging to the same method. Symbolic information (method name, source file name) will be taken from the first notification, and all subsequent notifications with the same method ID will be processed only for line number table information. So, the VTune Amplifier will map samples to a source line using the line number table from the current notification while taking the source file name from the very first one.
	- If you register a second code region with a different source file name and the same method ID, this information will be saved and will not be considered as an extension of the first code region, but VTune Amplifier will use the source file of the first code region and map performance metrics incorrectly.
	- If you register a second code region with the same source file as for the first region and the same method ID, the source file will be discarded but VTune Amplifier will map metrics to the source file correctly.
	- If you register a second code region with a null source file and the same method ID, provided line number info will be associated with the source file of the first code region.

#### Exploring Inline Functions

You can use the JIT Profiling API to explore inline functions including multi-level hierarchy of nested inline methods that shows how performance metrics are distributed through them.

#include <jitprofiling.h>

```
// method_id parent_id
 // [-- c --] 3000<sup>-</sup> 2000<br>// [---- d -----] 2001 1000
                   // [---- d -----] 2001 1000
 // [---- b ----]
 // [------------- a ------------------] 1000 n/a
iJIT Method Load a = \{0\};a.method id = 1000;iJIT Method Inline Load b = {0};
b.method id = 2000;
```

```
b.parent_method_id = 1000;
```

```
iJIT Method Inline Load c = \{0\};c.method id = 3000;c.parentmethod id = 2000;
iJIT Method Inline Load d = {0};
d.method id = 2001;
d.parentmethod id = 1000;
iJIT_NotifyEvent(iJVM_EVENT_TYPE_METHOD_LOAD_FINISHED, (void*)&a);
iJIT_NotifyEvent(iJVM_EVENT_TYPE_METHOD_INLINE_LOAD_FINISHED, (void*)&b);
iJIT NotifyEvent(iJVM_EVENT_TYPE_METHOD_INLINE_LOAD_FINISHED, (void*)&c);
```
iJIT NotifyEvent(iJVM\_EVENT\_TYPE\_METHOD\_INLINE\_LOAD\_FINISHED, (void\*)&d);

#### **Usage Tips**

- Each inline (iJIT Method Inline Load) method should be associated with two method IDs: one for itself; one for its immediate parent.
- Address regions of inline methods of the same parent method cannot overlap each other.
- Execution of the parent method must not be started until it and all its inline methods are reported.
- In case of nested inline methods an order of iJVM\_EVENT\_TYPE\_METHOD\_INLINE\_LOAD\_FINISHED events is not important.
- If any event overwrites either inline method or top parent method, then the parent, including inline methods, becomes invalid and its memory region is treated as unloaded.

#### See Also

[JIT Profiling API Reference](#page-5-0) Using JIT Profiling API

# Using JIT Profiling API

To include JIT Profiling support, do one of the following:

- Include the following files to your source tree:
	- jitprofiling.h, located under <install-dir>\include
	- ittnotify config.h, ittnotify types.h and jitprofiling.c, located under <install-dir> \sdk\src\ittnotify

#### **NOTE**

The default installation directory is C:\[Program Files]\Intel\VTune Amplifier XE 2013

- Use the static library provided with the product:
	- **1.** Include jitprofiling.h file, located under the <install-dir>\include directory, in your code. This header file provides all API function prototypes and type definitions.
	- **2.** Link to jitprofiling.lib, located under <install-dir>\lib32or <install-dir>\lib64.

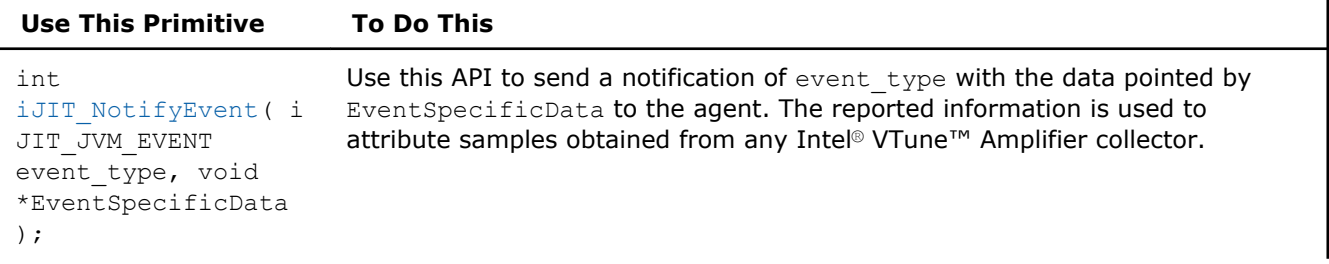

<span id="page-5-0"></span>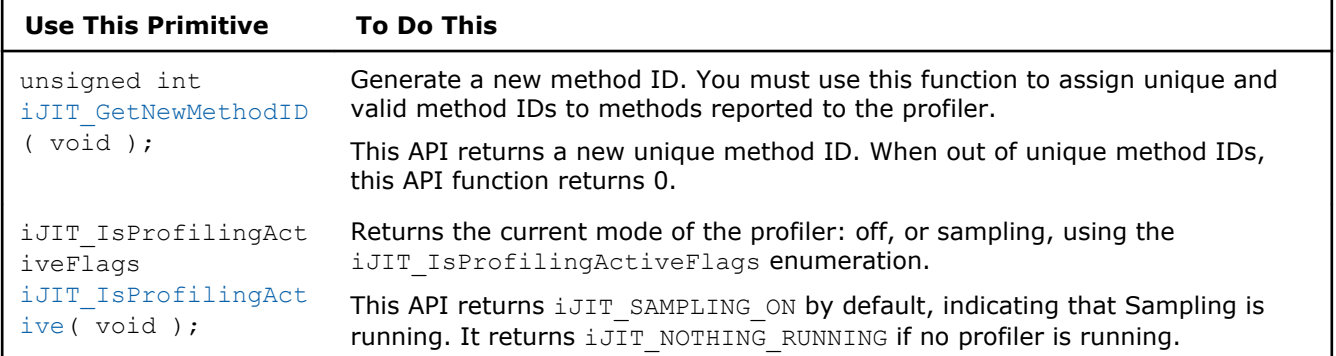

### Lifetime of Allocated Data

You send an event notification to the agent (VTune Amplifier) with event-specific data, which is a structure. The pointers in the structure refer to memory you allocated and you are responsible for releasing it. The pointers are used by the iJIT NotifyEvent method to copy your data in a trace file, and they are not used after the iJIT NotifyEvent method returns.

# JIT Profiling API Sample Application

VTune Amplifier is installed with a sample application in the jitprofiling\_vtune\_amp\_xe.zip that emulates the creation and execution of dynamic code. In addition, it uses the JIT profiling API to notify the VTune Amplifier when it transfers execution control to dynamic code.

#### **To install and set up the sample code:**

- **1.** Copy the jitprofiling vtune amp xe.zip file from the <install-dir>\samples\<locale>\C++ directory to a writable directory or share on your system.
- **2.** Extract the sample from the .zip file.

#### See Also

[About JIT Profiling API](#page-2-0) JIT Profiling API Reference

# JIT Profiling API Reference

#### iJIT\_NotifyEvent

*Reports information about JIT-compiled code to the agent.*

#### Syntax

int iJIT\_NotifyEvent( iJIT\_JVM\_EVENT event\_type, void \*EventSpecificData );

#### **Description**

The iJIT NotifyEvent function sends a notification of event type with the data pointed by EventSpecificData to the agent. The reported information is used to attribute samples obtained from any Intel® VTune™ Amplifier collector. This API needs to be called after JIT compilation and before the first entry into the JIT-compiled code.

#### <span id="page-6-0"></span>Input Parameters

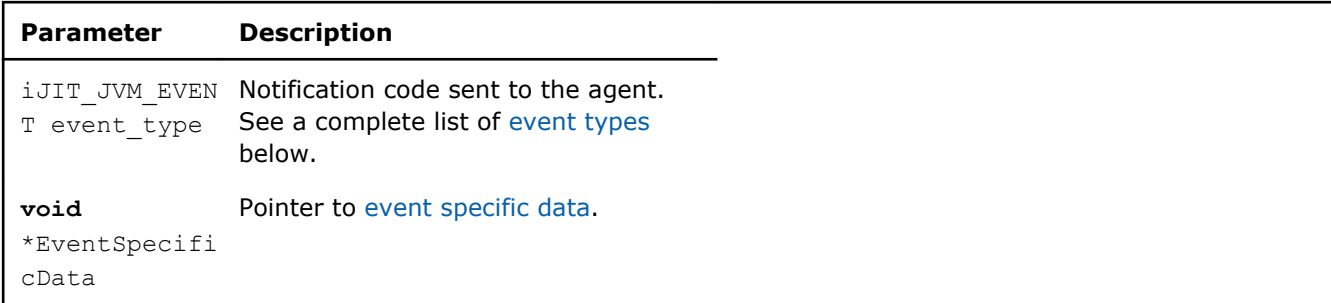

The following values are allowed for event type:

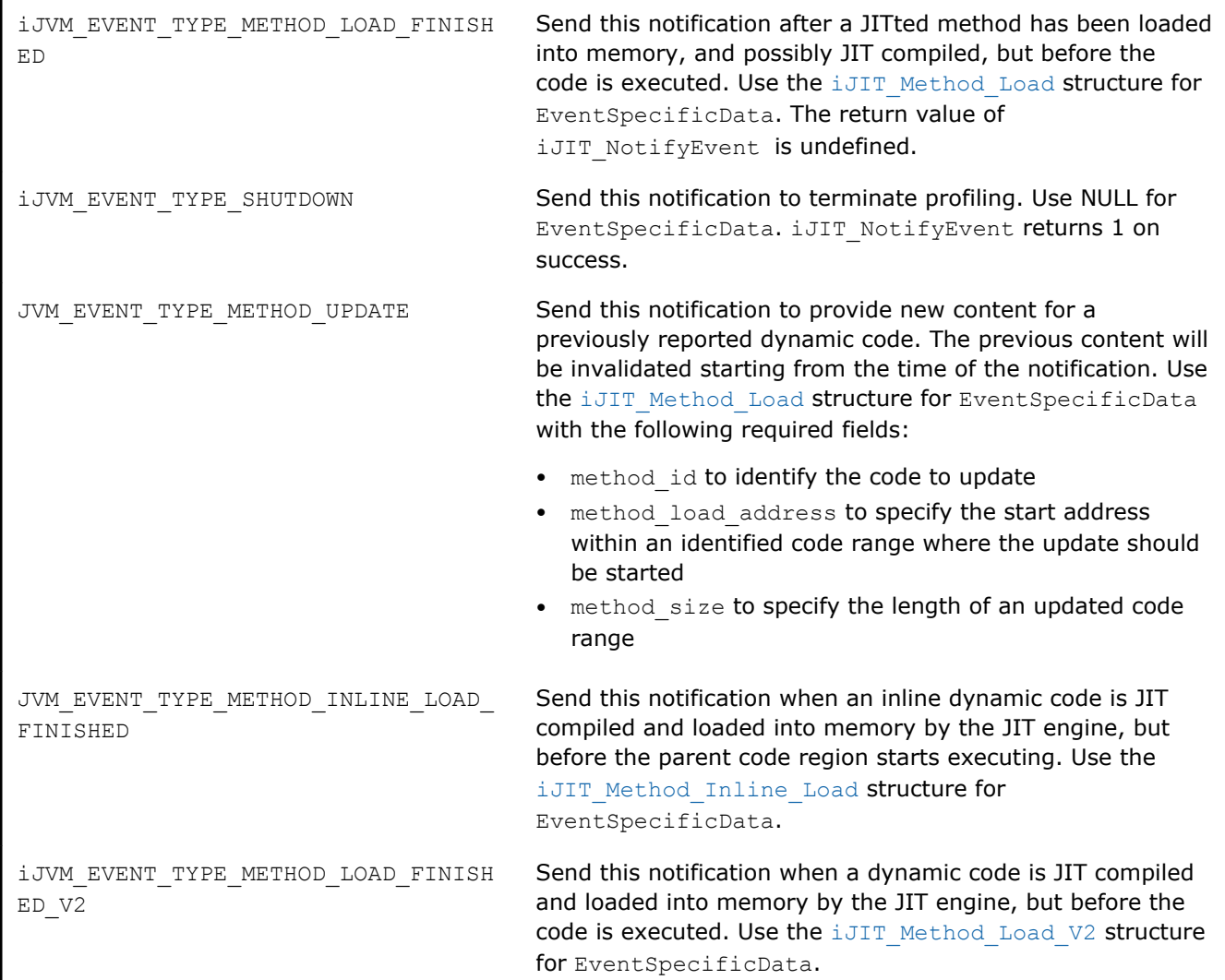

The following structures can be used for EventSpecificData:

#### **iJIT\_Method\_Inline\_Load Structure**

When you use the iJIT\_Method\_Inline\_Load structure to describe the JIT compiled method, use iJVM\_EVENT\_TYPE\_METHOD\_INLINE\_LOAD\_FINISHED as an event type to report it. The iJIT\_Method\_Inline\_Load structure has the following fields:

<span id="page-7-0"></span> *Profiling Runtime Generated and Interpreted Code with Intel® VTune™ Amplifier*

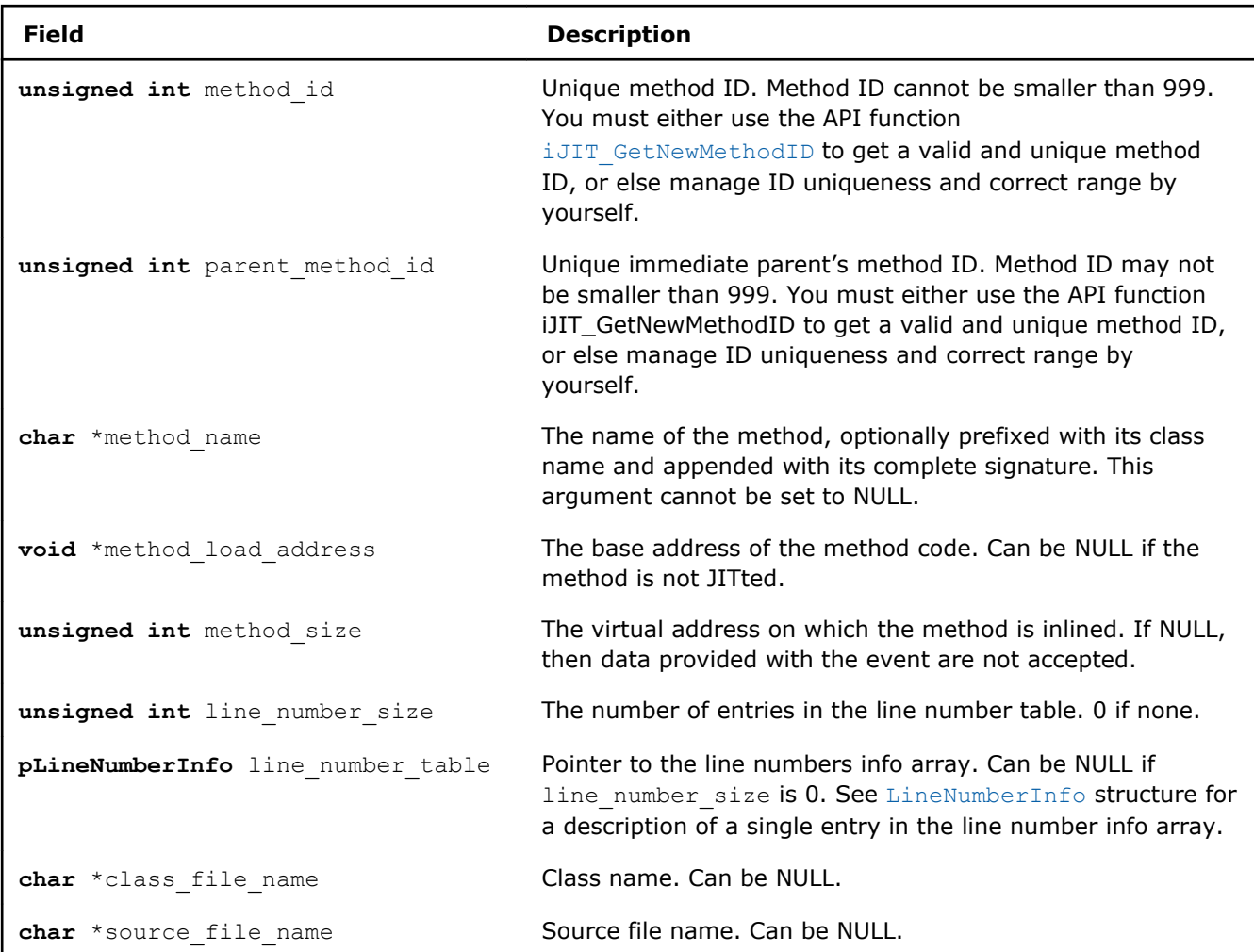

#### **iJIT\_Method\_Load Structure**

When you use the iJIT\_Method\_Load structure to describe the JIT compiled method, use [iJVM\\_EVENT\\_TYPE\\_METHOD\\_LOAD\\_FINISHED](#page-6-0) as an event type to report it. The iJIT\_Method\_Load structure has the following fields:

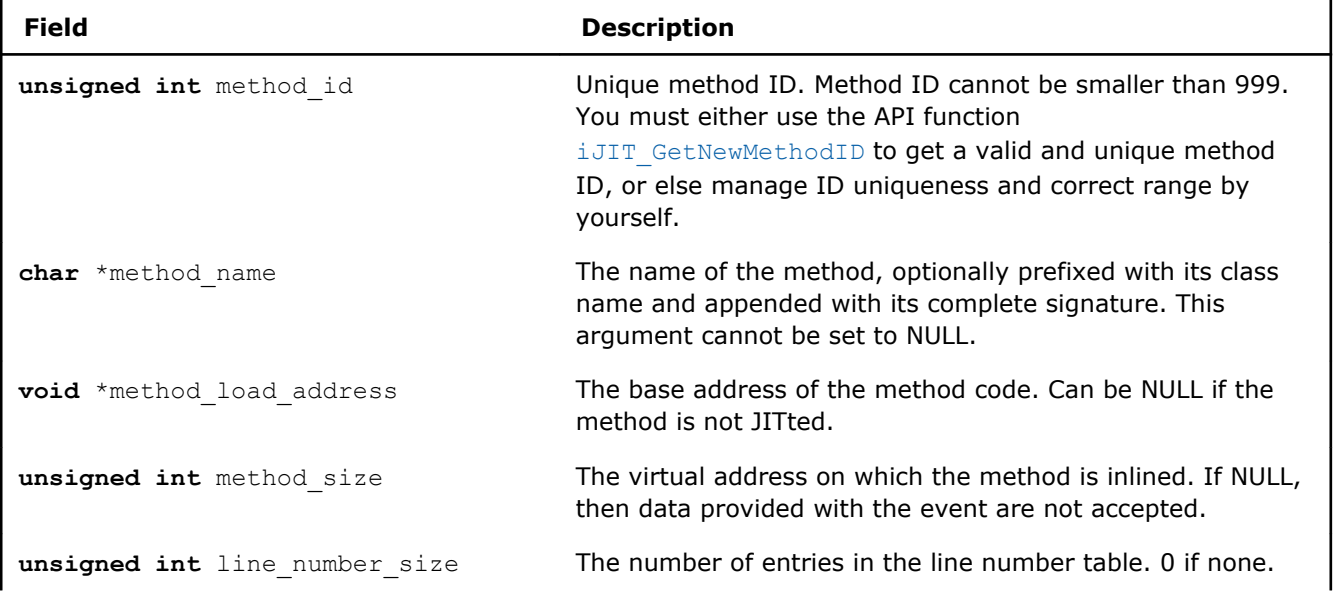

<span id="page-8-0"></span>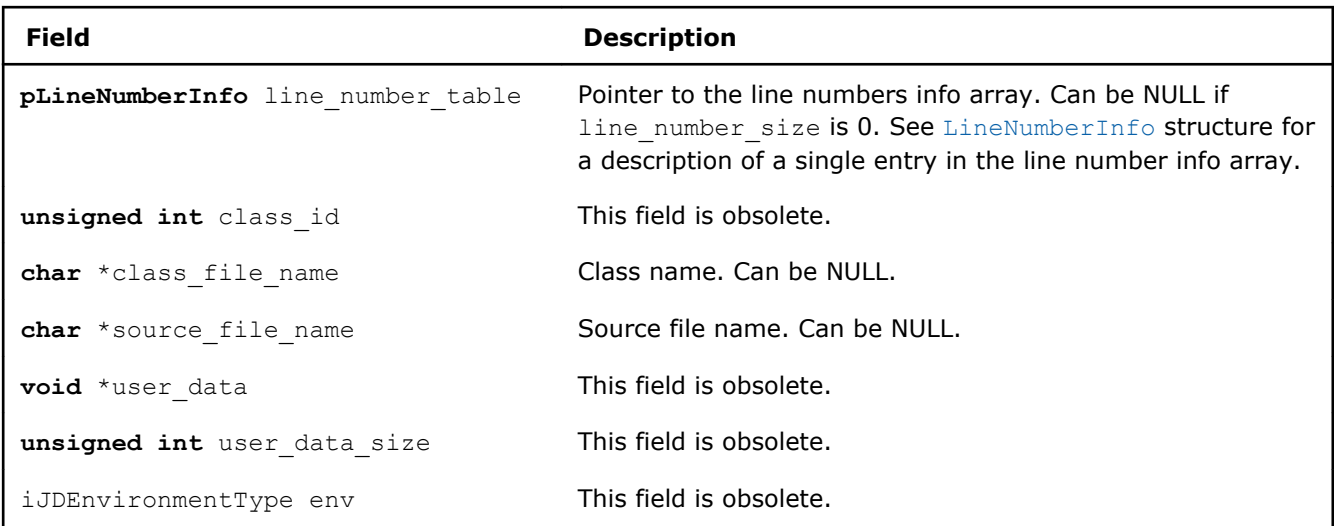

#### **iJIT\_Method\_Load\_V2 Structure**

When you use the iJIT\_Method\_Load\_V2 structure to describe the JIT compiled method, use [iJVM\\_EVENT\\_TYPE\\_METHOD\\_LOAD\\_FINISHED\\_V2](#page-6-0) as an event type to report it. The iJIT\_Method\_Load\_V2 structure has the following fields:

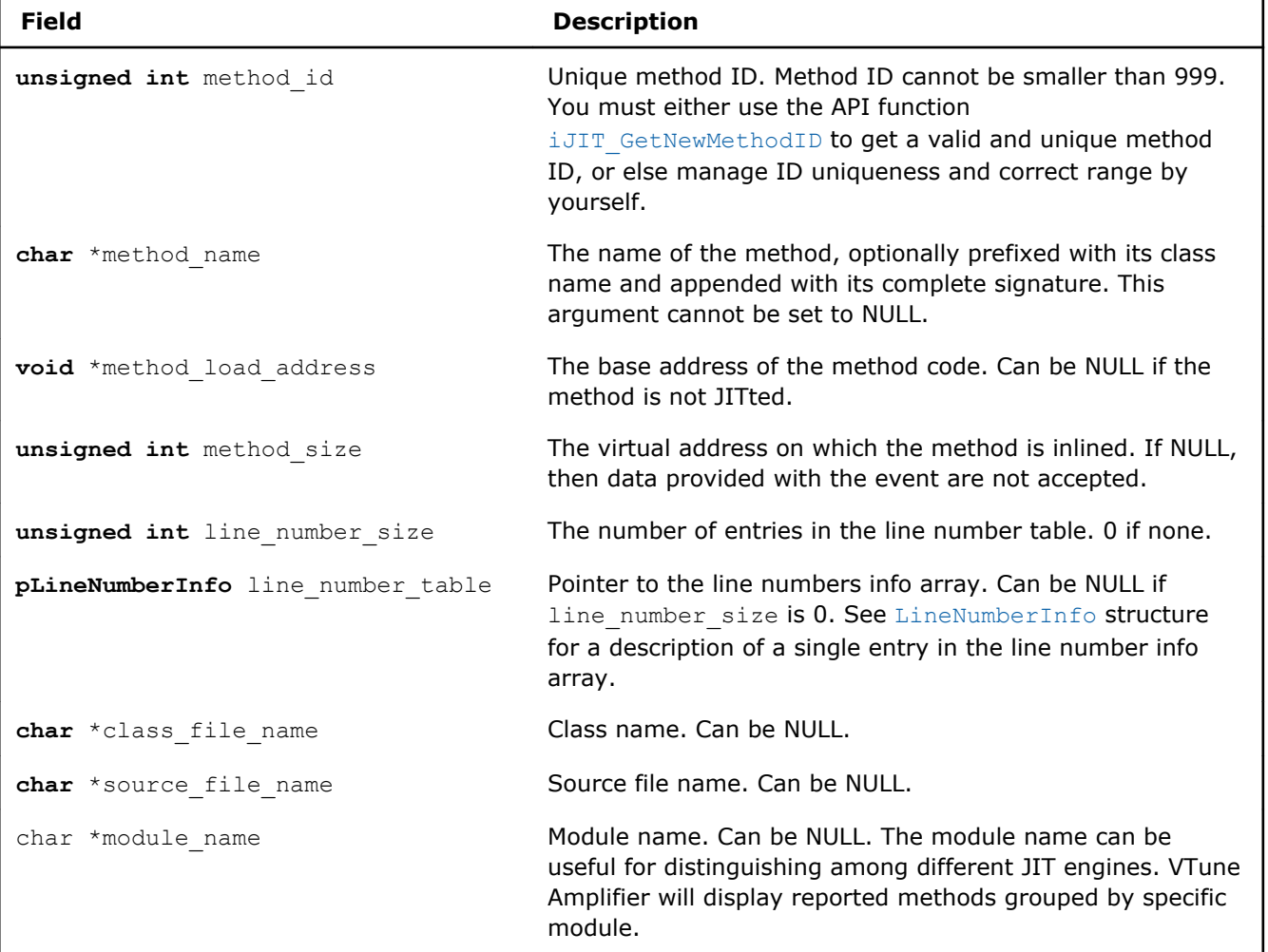

#### **LineNumberInfo Structure**

<span id="page-9-0"></span>Use the LineNumberInfo structure to describe a single entry in the line number information of a code region. A table of line number entries provides information about how the reported code region is mapped to source file. VTune Amplifier uses line number information to attribute the samples (virtual address) to a line number. It is acceptable to report different code addresses for the same source line:

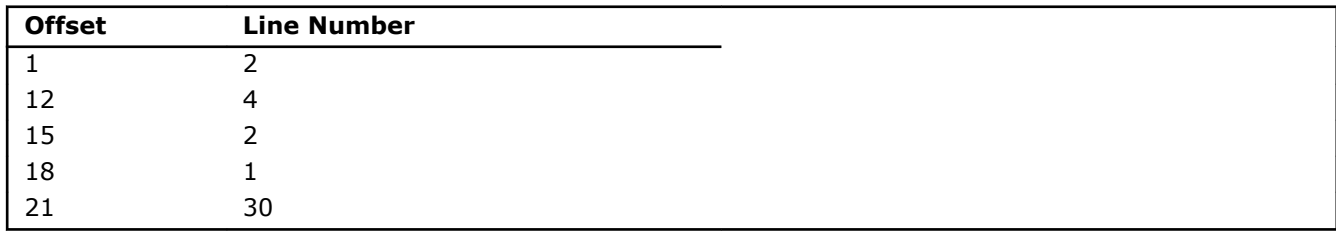

VTune Amplifier constructs the following table using the client data:

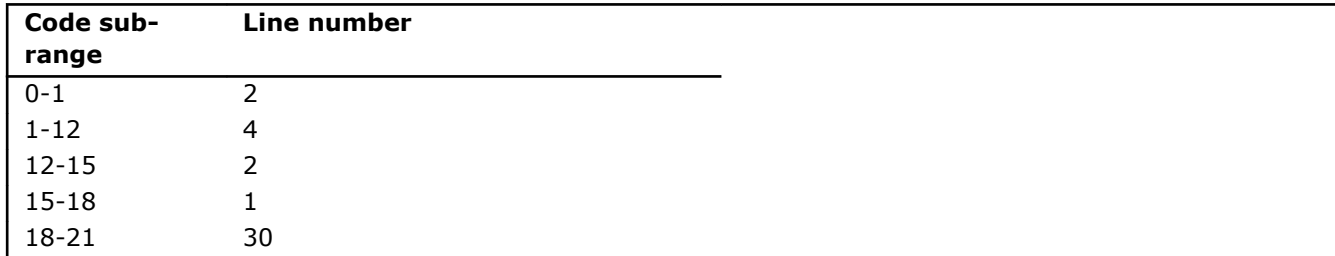

The LineNumberInfo structure has the following fields:

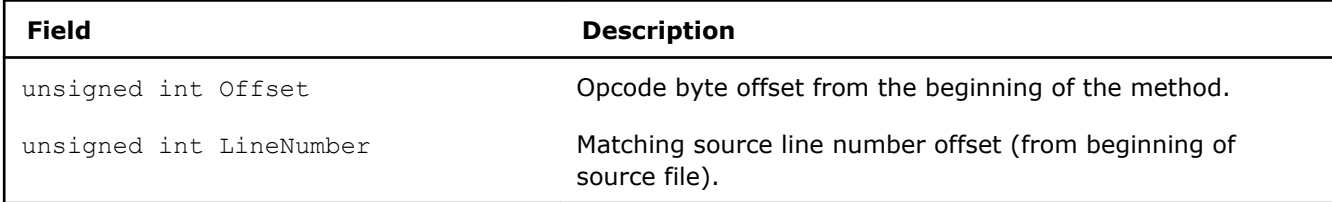

#### Return Values

The return values are dependent on the particular iJIT JVM\_EVENT.

## See Also [About JIT Profiling API](#page-2-0) [Using JIT Profiling API](#page-4-0)

#### illT\_IsProfilingActive

*Returns the current mode of the agent.*

#### Syntax

iJIT IsProfilingActiveFlags JITAPI iJIT IsProfilingActive ( void )

#### **Description**

The iJIT\_IsProfilingActive function returns the current mode of the agent.

#### Input Parameters

#### None

# Return Values

iJIT\_SAMPLING\_ON, indicating that agent is running, or iJIT\_NOTHING\_RUNNING if no agent is running.

## <span id="page-10-0"></span>See Also [About JIT Profiling API](#page-2-0) [Using JIT Profiling API](#page-4-0)

# iJIT\_ GetNewMethodID

*Generates a new unique method ID.*

# Syntax

unsigned int iJIT\_GetNewMethodID(void);

# **Description**

The iJIT\_GetNewMethodID function generates new method ID upon each call. Use this API to obtain unique and valid method IDs for methods or traces reported to the agent if you do not have your own mechanism to generate unique method IDs.

### Input Parameters

None

# Return Values

A new unique method ID. When out of unique method IDs, this API function returns 0.

# See Also [About JIT Profiling API](#page-2-0) [Using JIT Profiling API](#page-4-0)